# **Lenguaje de Marcas y Sistemas de Gestión**

**UA 2.10 – Introducción CSS: Fondos, Elementos, Fuentes y Tipografías** 

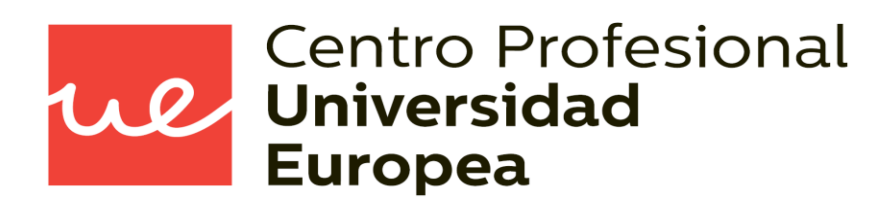

Raúl Rodríguez Mercado [raul.rodriguez@universidadeuropea.es](mailto:raul.rodriguez@universidadeuropea.es) / @raulrodriguezue Dpto. Ciencias y Tecnología de la Informática y Comunicación

- Definir qué es CSS
- Conocer la estructura de las hojas de estilo y como se aplican a los documentos **HTML**

ul

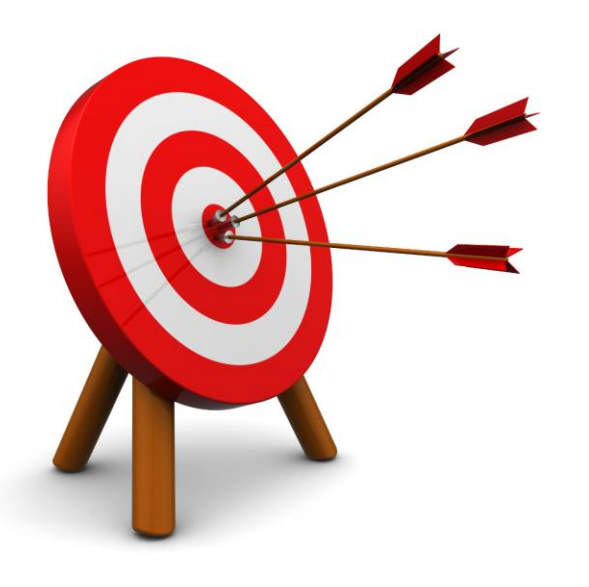

- **Fondos en CSS**
- **Tipos de Elementos**
- **Tipos de Fuentes y Tipografías Básicas**

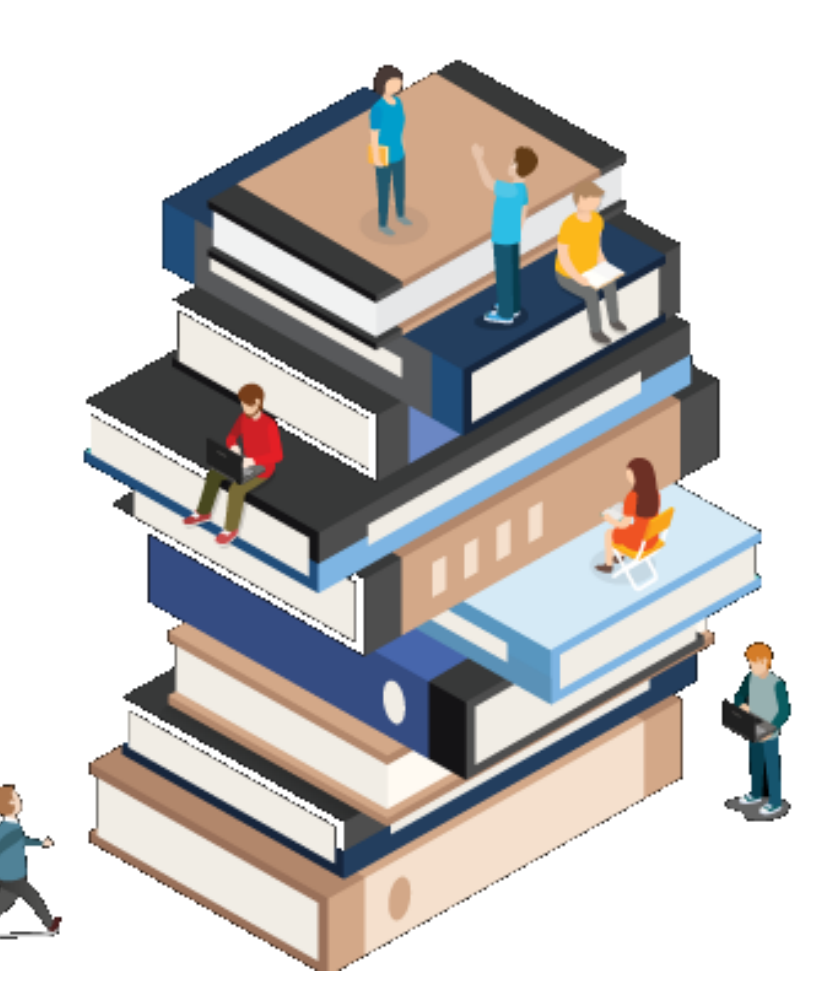

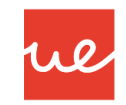

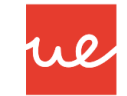

#### *Fondos*

 Para establecer un fondo de cualquier tipo de color, utilizaremos la propiedad *backgroundcolor:*

> body { background-color: lightblue;  $\mathcal{F}$

```
h1 {
    background-color: green;
\mathcal{F}div {
    background-color: lightblue;
}
p_{\{}background-color: yellow;
```
- La propiedad background-image especifica una imagen para usar como fondo de un elemento.
- Por defecto, la imagen se repite para que cubra todo el elemento.

```
body {
    background-image: url("paper.gif");
```

```
!DOCTYPE html>
      charset="utf-8"
                       . Fondos CSS.</title>
        ame="viewport" content="width=device-width, initial-scale=1.0" /
         background: url("fuego-1f525.svg"); }
   Este ejemplo tiene como imagen de fondo una llama.\langle p \rangle
```
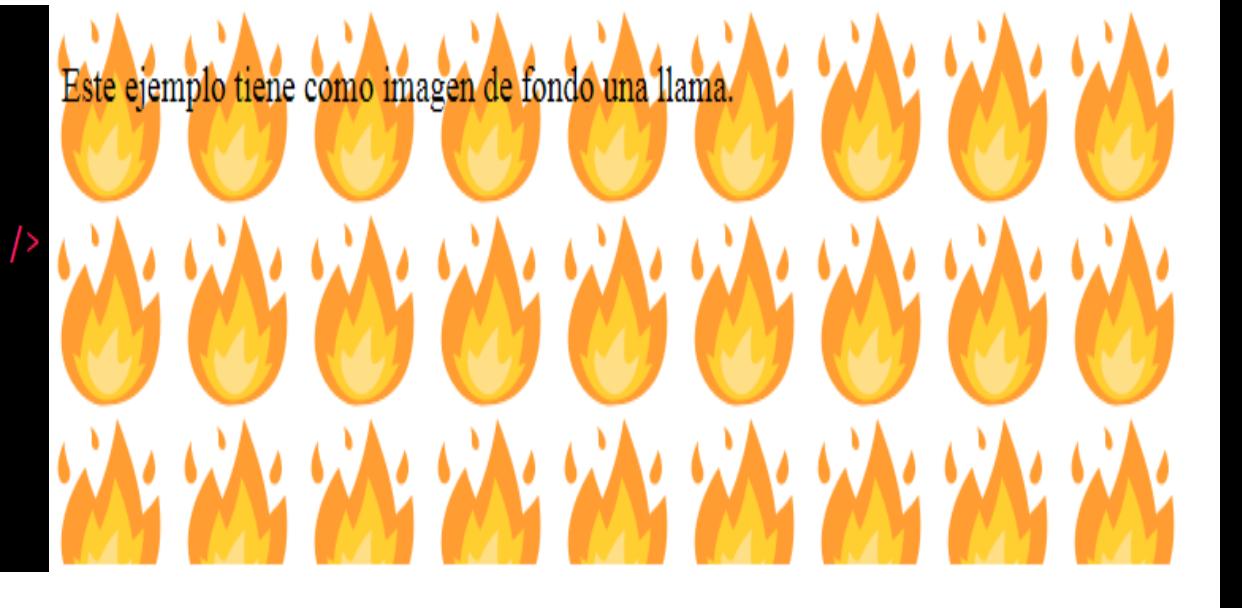

W

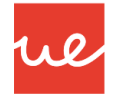

#### *Fondos*

 Una vez establecida una imagen de fondo con **background-image,** se puede personalizar la forma en la que se mostrará dicha imagen mediante propiedades como **backgroundrepeat, background-attachment o background-position**:

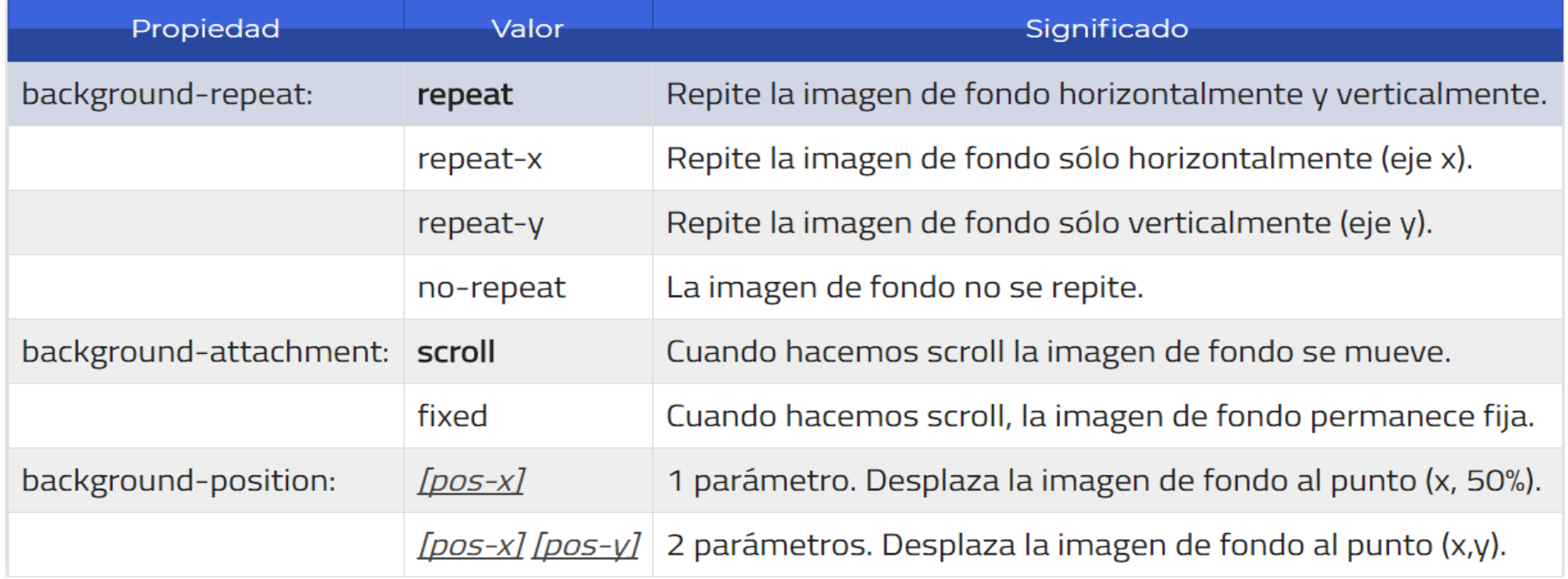

 Por último, también podemos encontrarnos con la propiedad **background-origin:** que establece desde donde queremos que se repita la imagen

 La propiedad **opacity** define la transparencia de un elemento, esto es, en que grado se superpone el fondo al elemento.

opacity: <valor alfanumérico>

 El valor alfanumérico es un número cuyo valor se encuentra entre 0 .0 y 1.0, ambos incluidos. Este valor representa la opacidad. Si el valor se sale de la escala, será ajustado al valor valido más cercano.

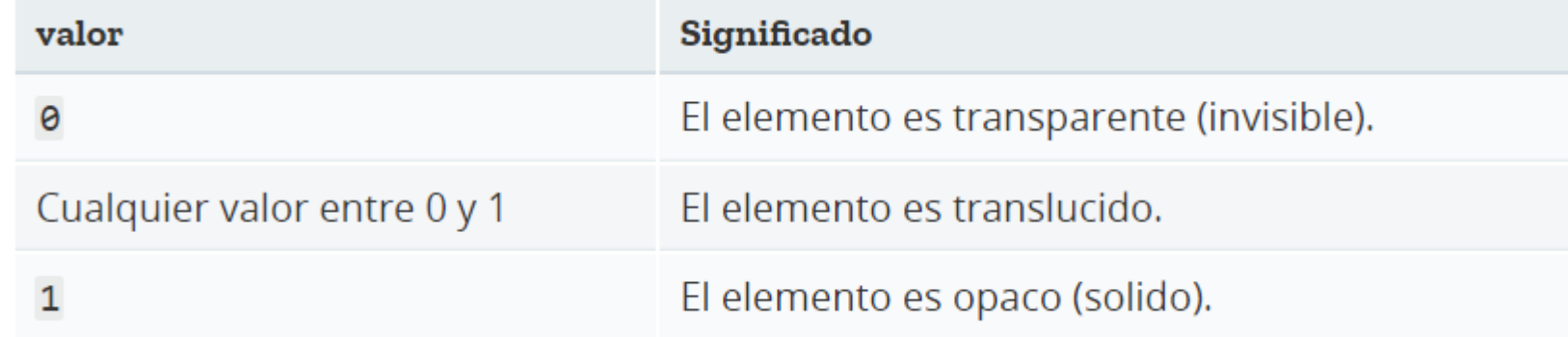

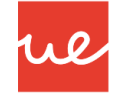

#### *Fondos*

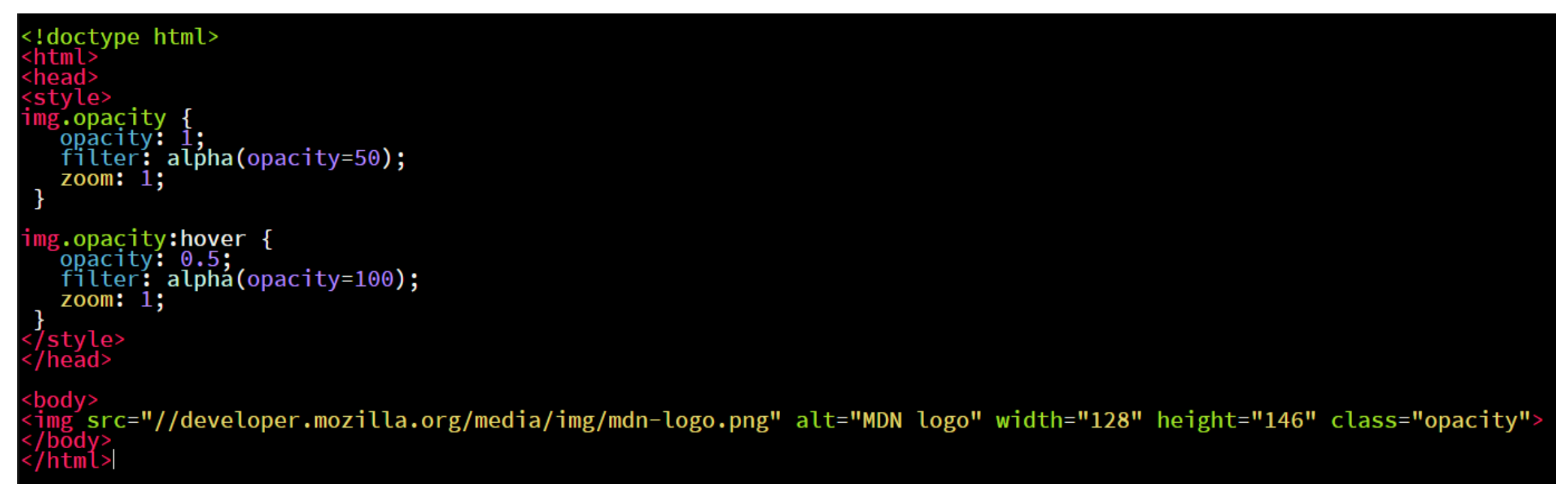

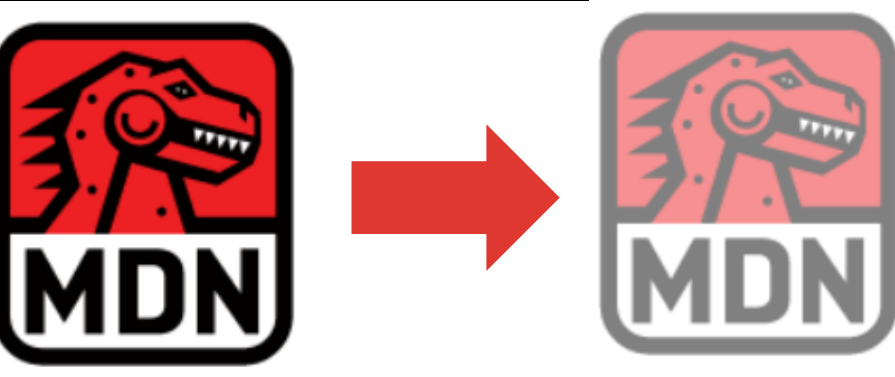

 **CSS3** ofrece nuevas características a la hora de utilizar imágenes de fondo, como por ejemplo la posibilidad de establecer **múltiples imágenes de fondo** de forma simultánea:

> $div f$ background-image:  $url(fondo.png)$ ,  $url(fondo2.jpg)$ ,  $url(fondo3.jpg)$ ; background-repeat: no-repeat, repeat-x, repeat;

 De esta forma, se pueden utilizar varias imágenes y superponerlas una sobre otra (especialmente interesante si la primera imagen de fondo está en formato PNG, la cuál soporta transparencias), e incluso aplicarle diferentes propiedades de repetición o posicionamiento a cada una.

<Doctype html> html<sup>></sup> head><link rel="stylesheet" type="text/css"><br>href="variosfondos.css" /> /head> <bodv> div´class="multi\_bg\_example"></div> body> html>

ul

multi bg example {.  $width:  $\overline{100\%}$ :$ background-image: url(https://mdn.mozillademos.org/files/11305/firefox.png),<br>url(https://mdn.mozillademos.org/files/11307/bubbles.png), linear-gradient(to right, rgba(30, 75, 115, 1), rgba(255, 255, 255, 255,  $\Theta$ ) : background-repeat: no-repeat, no-repeat, no-repeat;<br>background-position: bottom right, left, right; background: -moz-linear-gradient(to right, rgba(30, 75, 115, 1), rgba(255, 255, 255, 0)), -webkit-gradient(to right, rgba(30, 75,<br>115, 1), rgba(255, 255, 255, 0)), -ms-linear-gradient(to right, rgba(30, 75, 115, 1), rgba(2

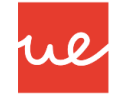

#### *Fondos*

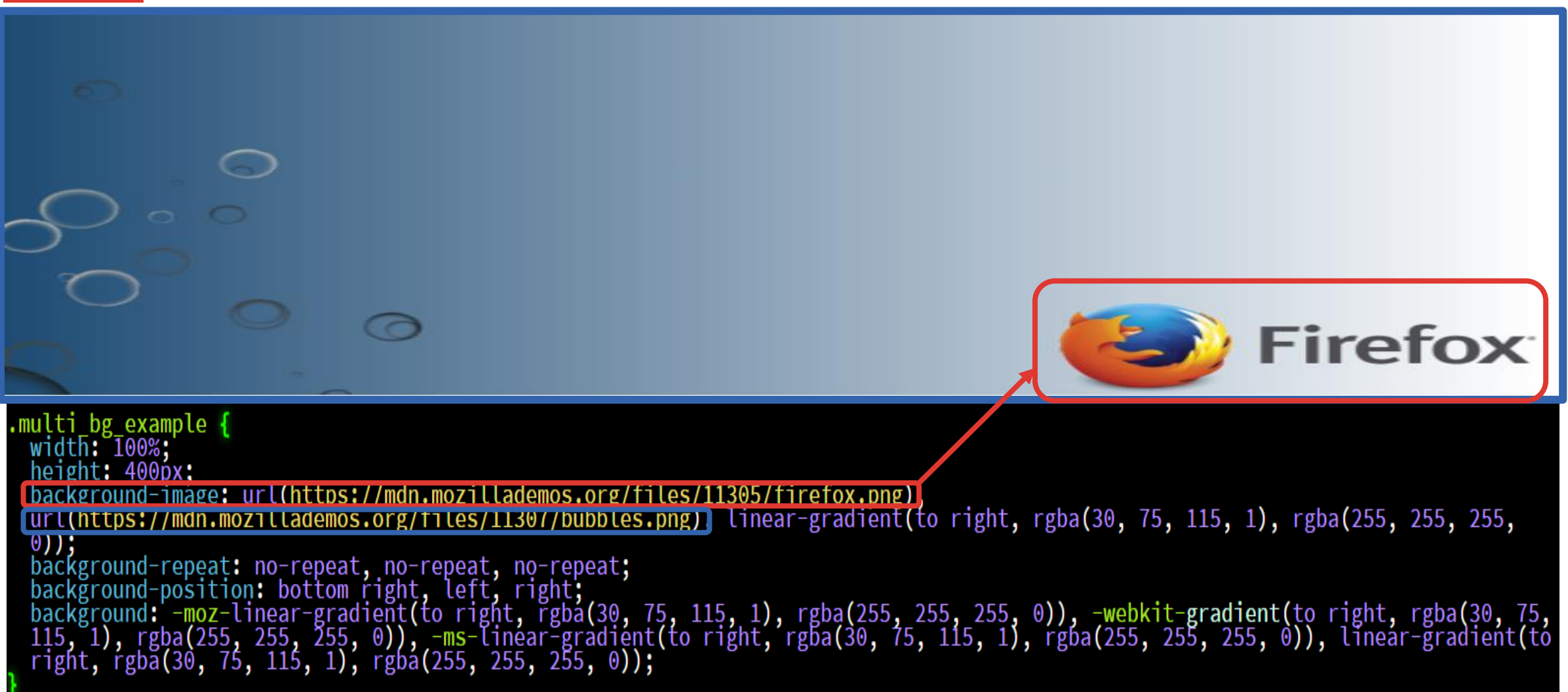

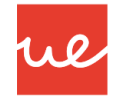

#### *Fondos*

```
<!DOCTYPE html>
\leftarrow<head>
<style>
#example1 {
 background-image: url(img flwr.gif), url(paper.gif);
 background-position: right bottom, left top;
 background-repeat: no-repeat, repeat;
 padding: 15px;
</style>
\langle/head>
<body>
<h1>Multiple Backgrounds</h1>
<p>The following div element has two background images:</p>
<div id="example1">
 <h1>Lorem Ipsum Dolor</h1>
 <p>Lorem ipsum dolor sit amet, consectetuer adipiscing elit, sed diam nonummy nibh euismod
tincidunt ut laoreet dolore magna aliquam erat volutpat.</p>
 <p>Ut wisi enim ad minim veniam, quis nostrud exerci tation ullamcorper suscipit lobortis
nisl ut aliquip ex ea commodo consequat.\langle p \rangle
```
#### **Multiple Backgrounds**

The following div element has two background images:

#### **Lorem Ipsum Dolor**

Lorem ipsum dolor sit amet, consectetuer adipiscing elit, sed diam nonummy nibh euismod tincidunt ut laoreet dolore magna aliquam erat volutpat.

Ut wisi enim ad minim veniam, quis nostrud exerci tation ullamcorper suscipit lobortis nisl ut aliquip ex ea \* commodo consequat.

 $\langle$ /body>  $\langle$ /html>

 $\langle$ /div>

#### $\langle$ /body> 13  $\langle$ /html>

## **UA 2.10: Introducción CSS: Fondos, Elementos, Fuentes y Tipografías**

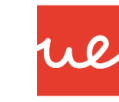

#### *Fondos*

<!DOCTYPE html>

<html>

<head>

<stvle>

#example1 {

background: url(img\_flwr.gif) right bottom no-repeat, url(paper.gif) left top repeat; padding: 15px;

</style> </head>

<body>

#### <div id="example1">

<h1>Lorem Ipsum Dolor</h1>

<p>Lorem ipsum dolor sit amet, consectetuer adipiscing elit, sed diam nonummy nibh euismod tincidunt ut laoreet dolore magna aliquam erat volutpat.</p>

<p>Ut wisi enim ad minim veniam, quis nostrud exerci tation ullamcorper suscipit lobortis nisl ut aliquip ex ea commodo consequat. $\langle p \rangle$  $\langle$ /div $\rangle$ 

## **Lorem Ipsum Dolor**

Lorem ipsum dolor sit amet, consectetuer adipiscing elit, sed diam nonummy nibh euismod tincidunt ut laoreet dolore magna aliquam erat volutpat.

Ut wisi enim ad minim veniam, quis nostrud exerci tation ullamcorper suscipit lobortis nisl ut aliquip ex ea+ commodo consequat.

 Además, **CSS3** también añade nuevas propiedades para especificar como cubrirá la imagen de fondo al elemento en cuestión:

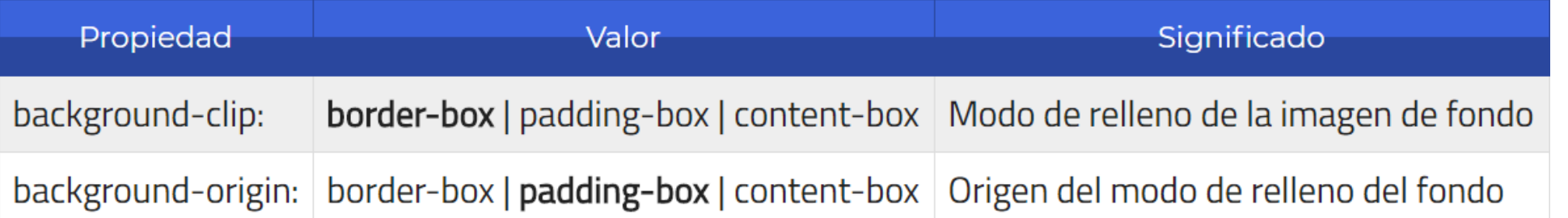

- La propiedad background-clip establece la forma en la que el color o la imagen de fondo cubrirá el elemento, mientras que la propiedad background-origin intenta posicionar el comienzo de la imagen de fondo, útil con imágenes. La primera utiliza **border-box** como valor por defecto, mientras que la segunda utiliza **padding-box**.
- Ambas propiedades pueden tomar uno de los siguientes valores:

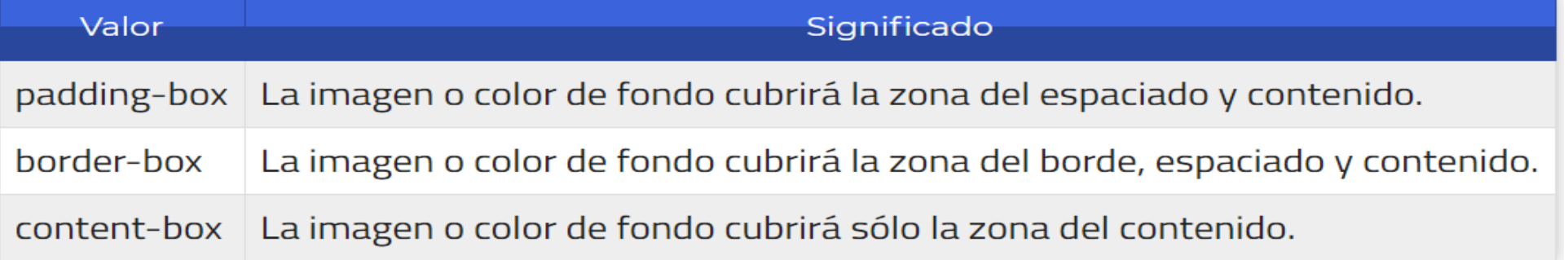

 Por último, la propiedad background-size ajusta el tamaño (ancho y alto) de la imagen de fondo, por si deseamos escalarla. Por defecto, una imagen de fondo toma automáticamente el tamaño de la imagen (que podría ser demasiado grande, por ejemplo). Para no tener que modificar la imagen original, podemos utilizar esta propiedad y ajustarla mediante CSS:

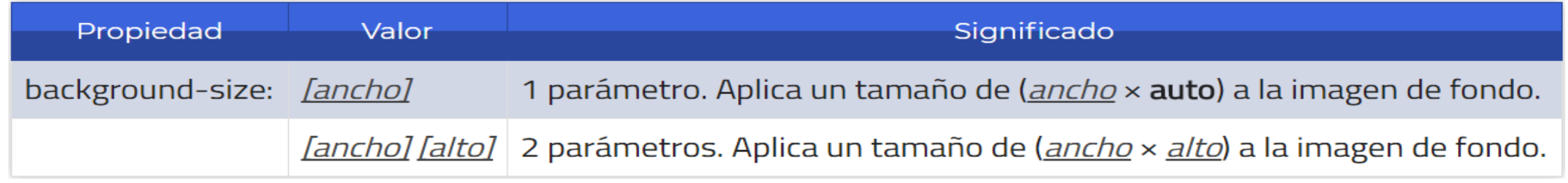

- Además de unidades de medidas como **píxeles** o **porcentajes**, podemos utilizar las siguientes palabras clave:
	- **auto**: No escala la imagen. Utiliza el tamaño original de la imagen.
	- **cover**: Escala el ancho de la imagen para adaptarse al ancho del elemento.
	- **contain**: Escala el alto de la imagen para adaptarse al alto del elemento.
- Los dos últimos valores (cover y contain) sólo pueden utilizarse en el caso de que se especifique un sólo parámetro como valor en la propiedad background-size.

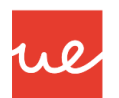

#### *Atajo CSS3 para los Fondos*

 Los navegadores que soportan CSS3, incluyen una nueva propiedad background de atajo que permite incluir los valores de propiedades CSS3 como background-clip, backgroundorigin o background-size. El orden aconsejado para adquirir buenas prácticas es el siguiente:

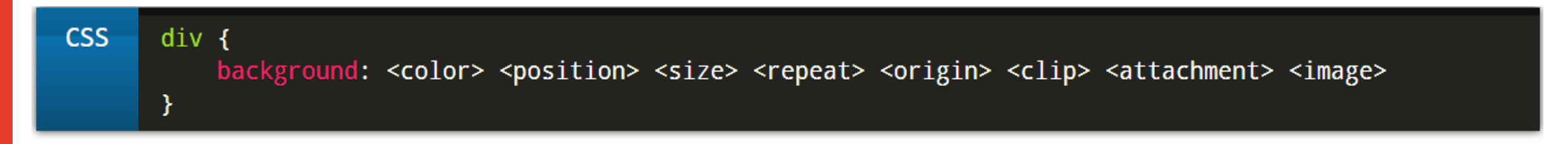

#### Por ejemplo:

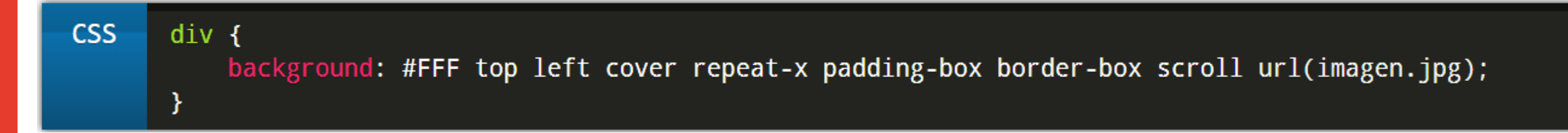

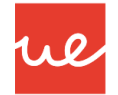

#### *Fondos*

#### *Resumen de Fondos más utilizados:*

- **background-color: código de color|transparent**
- **background-image: url(url)**
- **background-repeat: indica cómo se va a repetir la imagen: repeat| repeat-x| repeat-y| no-repeat**
- **background-attachment: indica si la imagen queda fija al mover las barras de desplazamiento: scroll (se mueve)| fixed(queda fija)**
- **background-position: posición inicial (horizontal y vertical) de la imagen. Vertical: top|center|bottom y horizontal: left|center|right. También se puede especificar en porcentajes o en píxeles.**
- **background: fija en una propiedad todas las anteriores. Debe seguir un orden estricto: background: background-color background-image ...**

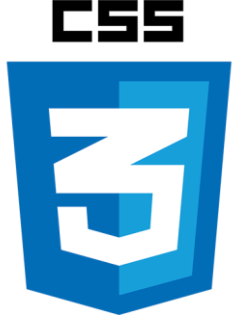

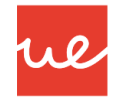

#### *Tipos de Elementos*

 Cada etiqueta HTML tiene una representación visual en un navegador, lo que habitualmente se suele denominar el **tipo de caja**. En principio, se parte de dos tipos básicos:

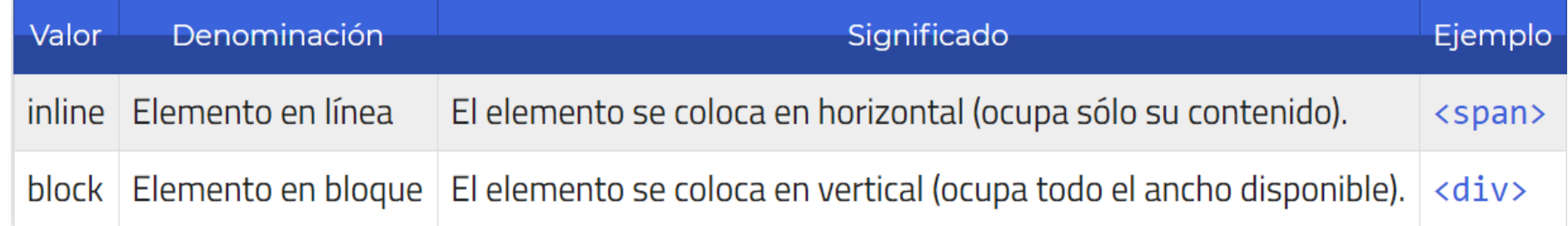

**Para entender esto fácilmente, vamos a crear un HTML con 3 etiquetas <div> como las siguientes:** 

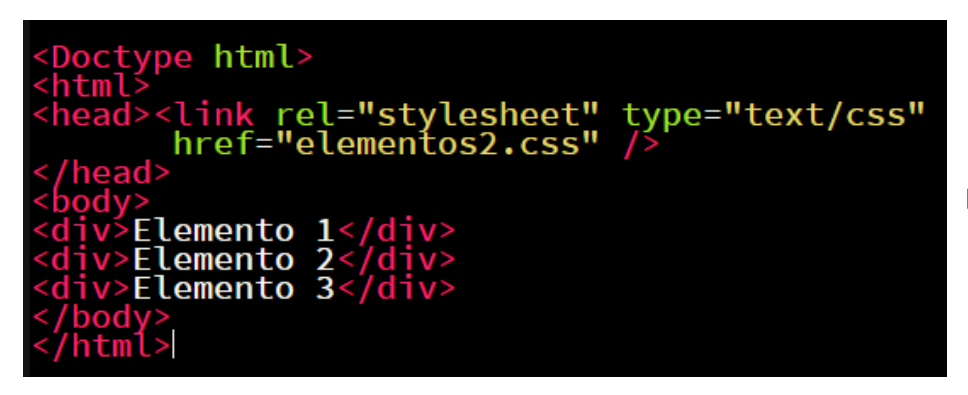

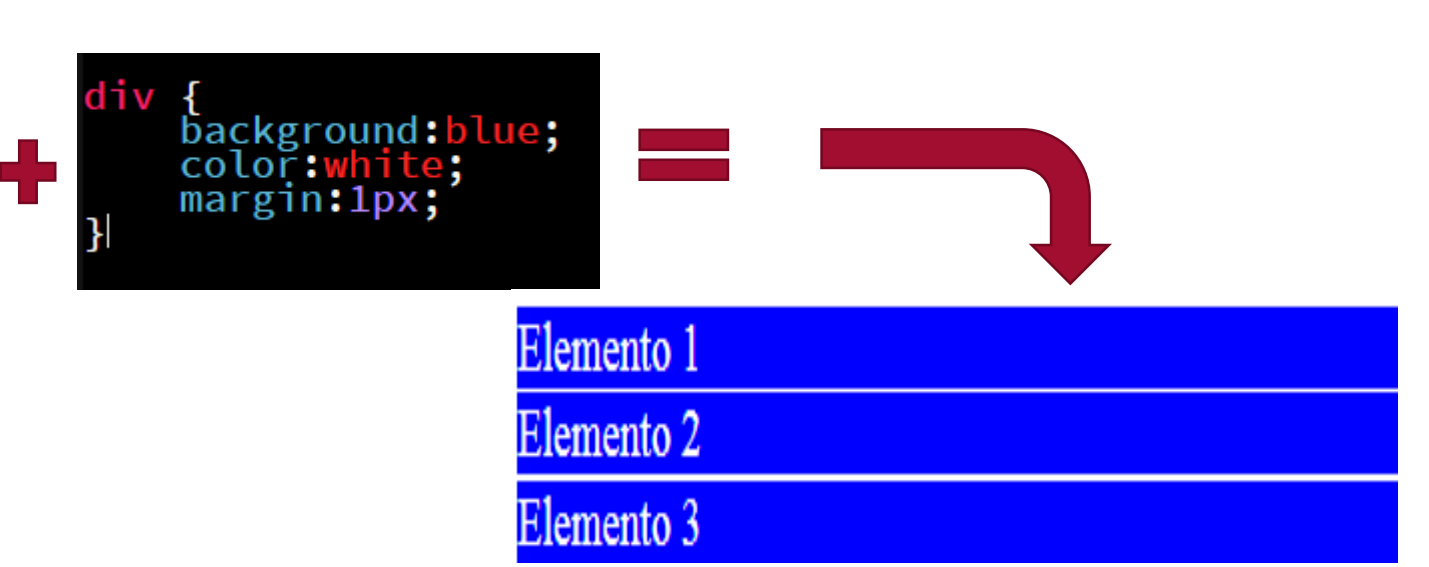

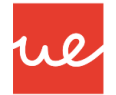

#### *Tipos de Elementos*

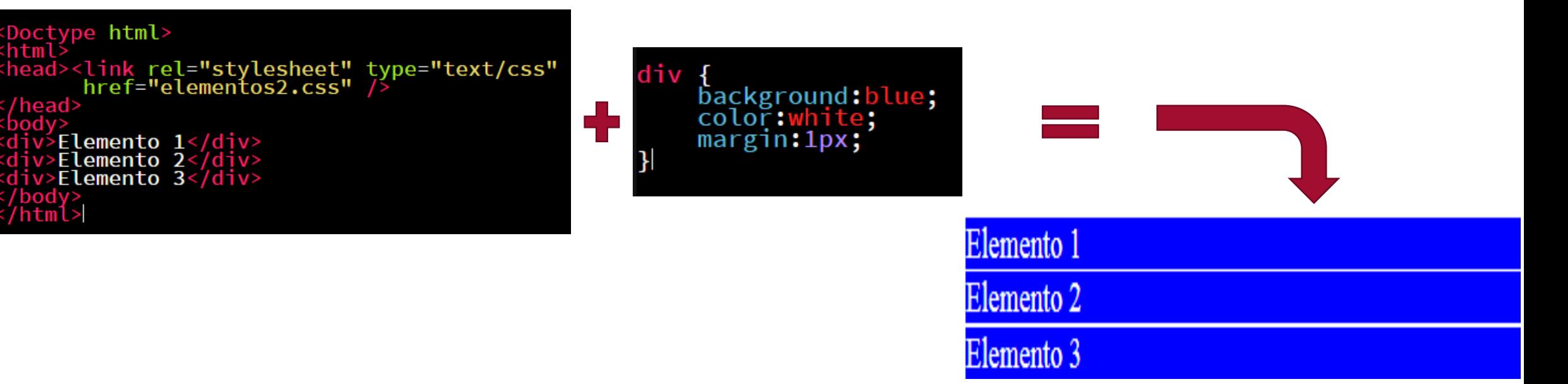

Con esto observaremos que en nuestro navegador nos aparecen 3 cajas azules colocadas en vertical (una debajo de otra) que cubren todo el ancho disponible de la página. Esto ocurre porque la etiqueta **<div>** es un elemento en bloque, o lo que es lo mismo, que tiene un tipo de representación **block** por defecto. Cada etiqueta HTML tiene un tipo de representación concreta. Sin embargo, este comportamiento de elementos puede cambiarse con la propiedad CSS **display.** Tan sencillo como añadir **display: inline** en el ejemplo anterior y veremos como pasan a ser 3 cajas azules colocadas en horizontal (una al lado de la otra) que cubren sólo el ancho del contenido de cada una. Ahora los **<div>** de esa página son **elementos en línea**.

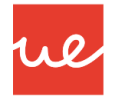

#### *Tipos de Elementos*

#### *Propiedades para Display en CSS*

**Las características más importantes de las opciones que puede tomar la propiedad CSS display:** 

| Tipo de caja | Características                                                                                      |              |   |
|--------------|----------------------------------------------------------------------------------------------------|--------------|---|
| block        | Vertical. Ocupa todo el ancho disponible de su etiqueta contenedora.                                 |              |   |
| inline       | Horizontal. Se adapta al ancho de su contenido. Ignora propiedades como width o height.              |              |   |
|              | inline-block   Combinación de los anteriores. Se comporta como inline pero no ignora width o height. |              |   |
| flex         | Utiliza el modelo de cajas flexibles flexbox. Muy útil para diseños adaptables.                      |              |   |
| inline-flex  | La versión en línea del modelo de cajas flexibles flexbox.                                           |              |   |
| list-item    | Actúa como un ítem de una lista. Es el comportamiento de etiquetas como <11>.                        |              |   |
| table        | Actúa como una tabla. Es el comportamiento de etiquetas como <table>.</table>                        |              |   |
| table-cell   | Actúa como la celda de una tabla. Es el comportamiento de etiquetas como <th> o <td>.</td></th>      | o <td>.</td> | . |
| table-row    | Actúa como la fila de una tabla. Es el comportamiento de etiquetas como <tr>.</tr>                   |              |   |
|              |                                                                                                    |              |   |
| $run-in$     | Actúa dependiendo del tipo de elementos que le rodea (soporte pobre en navegadores).                 |              |   |

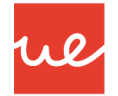

#### *Ocultar Elementos*

21

 Existe un truco bastante interesante para ocultar elementos con CSS. Mediante la mencionada propiedad **display** podemos aplicar un valor **none** y ocultar completamente elementos que no queramos que se muestren, los cuales desaparecen por completo. Es muy útil para hacer desaparecer información cuando el usuario realiza alguna acción, por ejemplo.

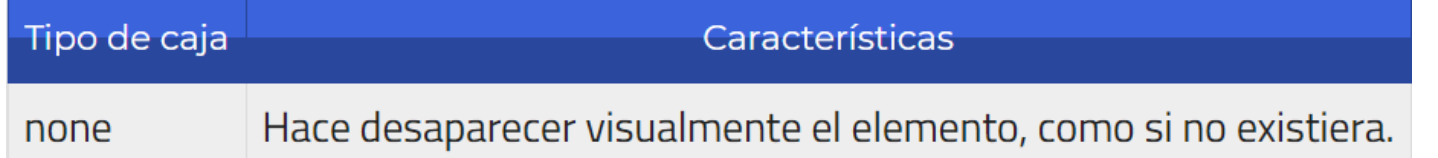

En CSS existe la propiedad **visibility** que realiza la misma función y tiene las siguientes opciones:

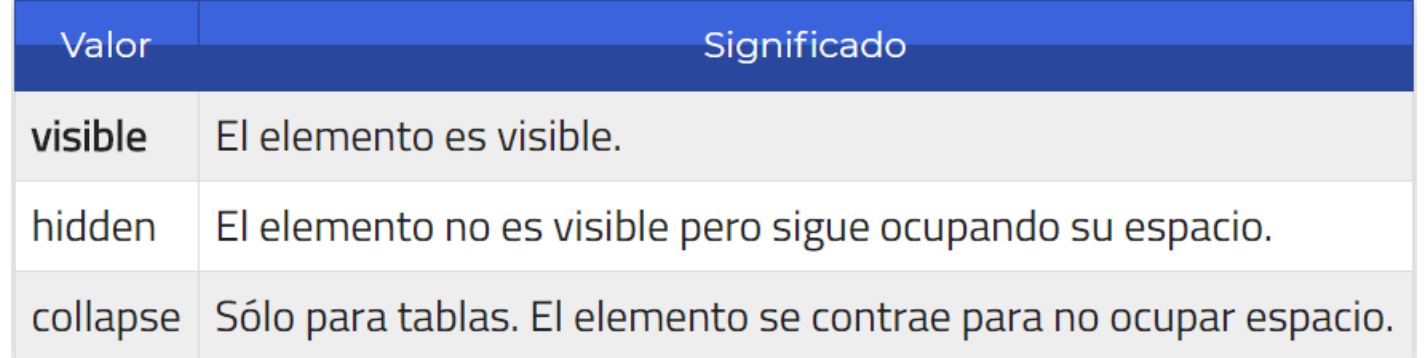

 Utilizar **visibility:hidden** es muy interesante si queremos que un elemento y su contenido se vuelva invisible, pero siga ocupando su espacio y así evitar que los elementos que le sigan se desplacen hacia arriba, lo que suele ser un comportamiento bastante molesto en algunos casos.

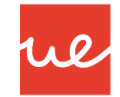

#### *Tipos de Elementos*

*Ocultar Elementos: Ejemplo*

```
<!DOCTYPE html>
\leftarrow<head>
<stvle>
h1.visible {
    visibility: visible
                                                                             This is a visible heading
h1.hidden {
    visibility: hidden
</stvle>
                                                                             Notice that the invisible heading still takes up space.
</head>
<body>
<h1 class="visible">This is a visible heading</h1>
<h1 class="hidden">This is an invisible heading</h1>
<p>Notice that the invisible heading still takes up space.</p>
\langle /body\rangle\langle/html>
```
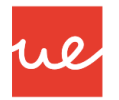

*Tipos de Fuentes y Tipografías*

*Características de una Tipografía*

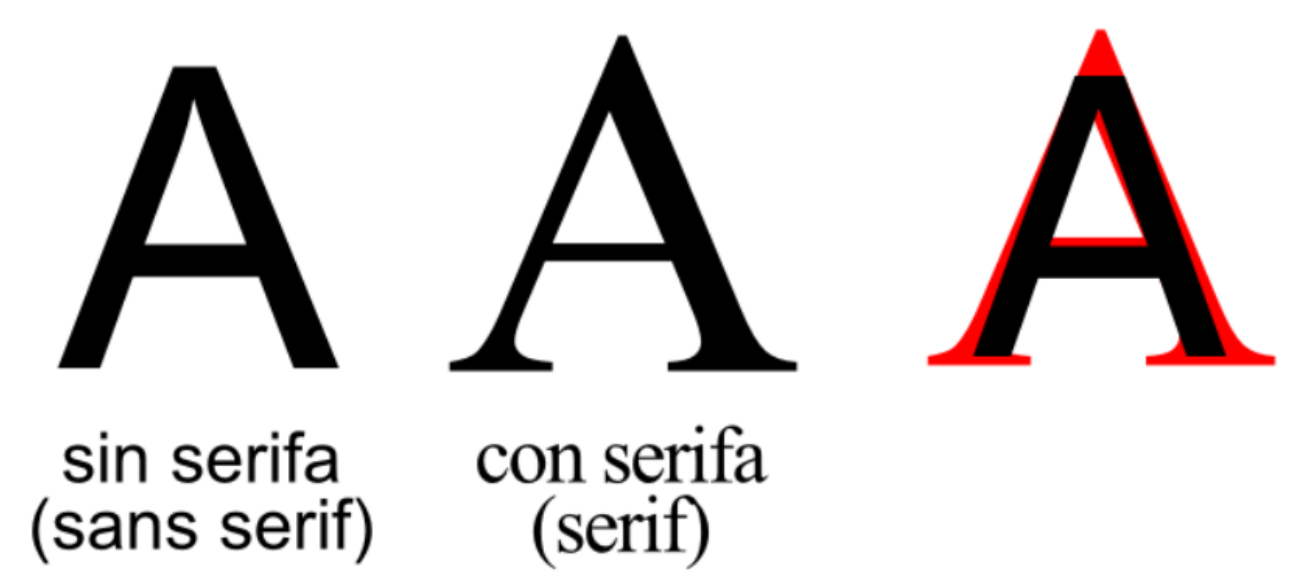

- Serifa: Son aquellas que incorporan unos pequeños adornos o remates en los extremos de los bordes de las letras.
- Paloseco: Son unas tipografías lisas, sin adornos o remates en los extremos de los bordes de las letras.

#### **UA 2.10: Introducción CSS: Fondos, Elementos, Fuentes y Tipografías**  *Familia Tipográfica*

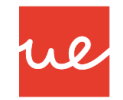

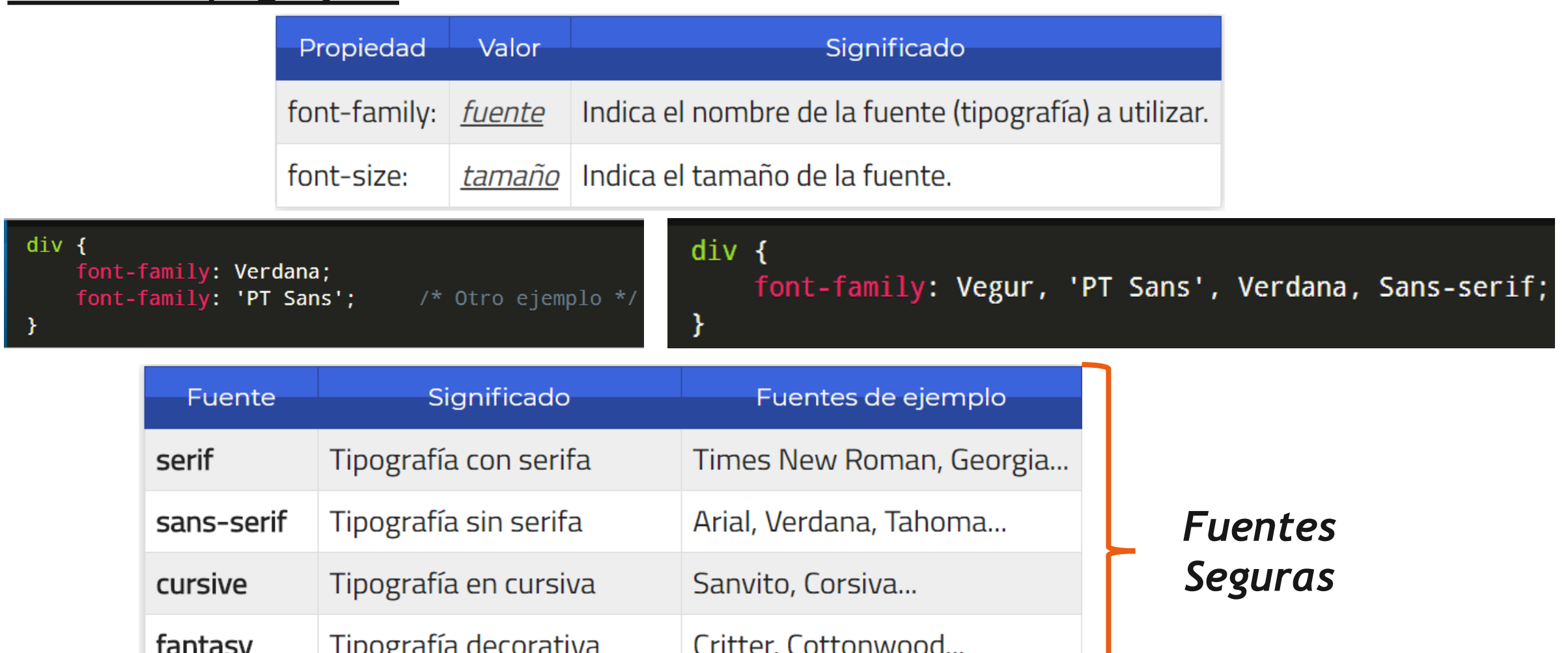

monospace Tipografía monoespaciada Courier, Courier New...

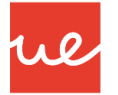

#### *Familia Tipográfica*

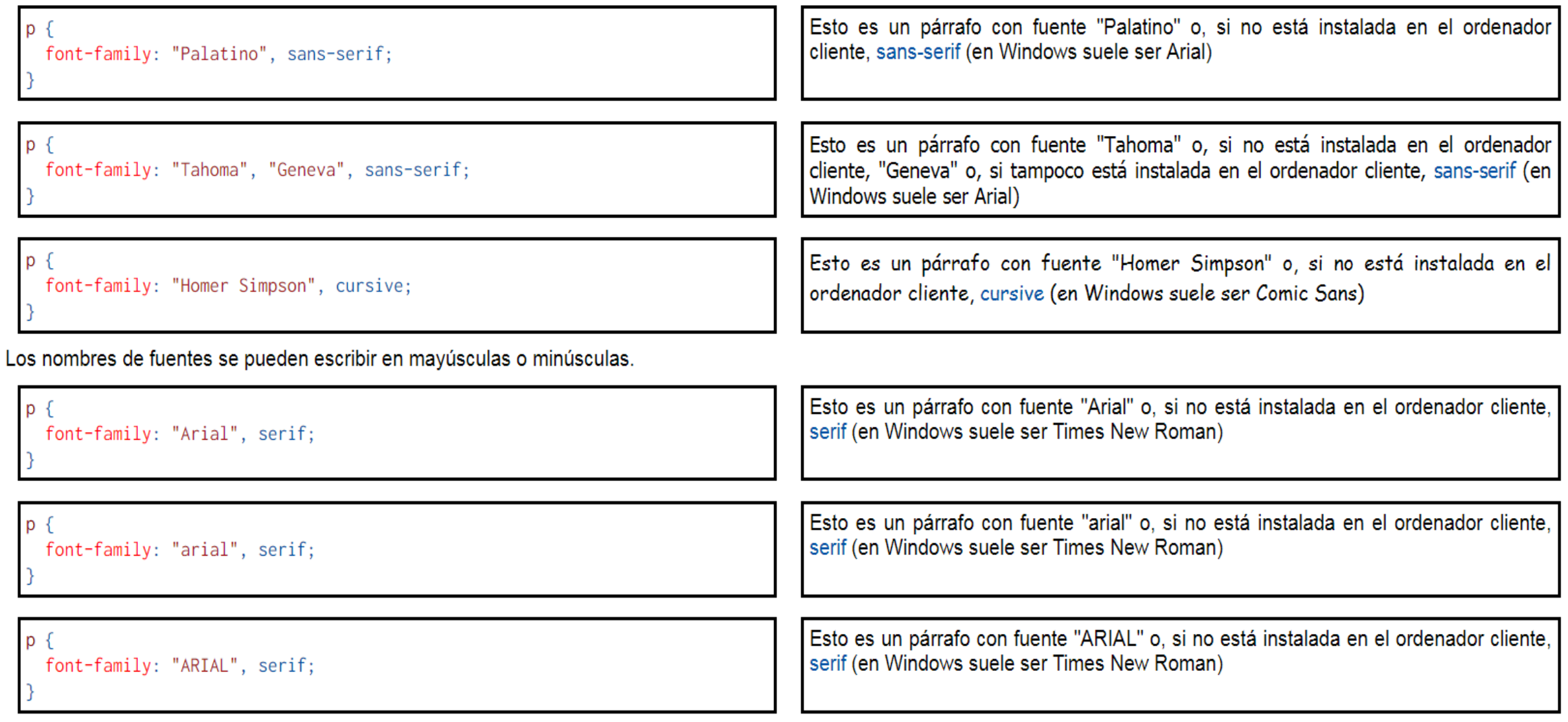

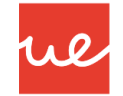

#### *Tamaño y Estilo*

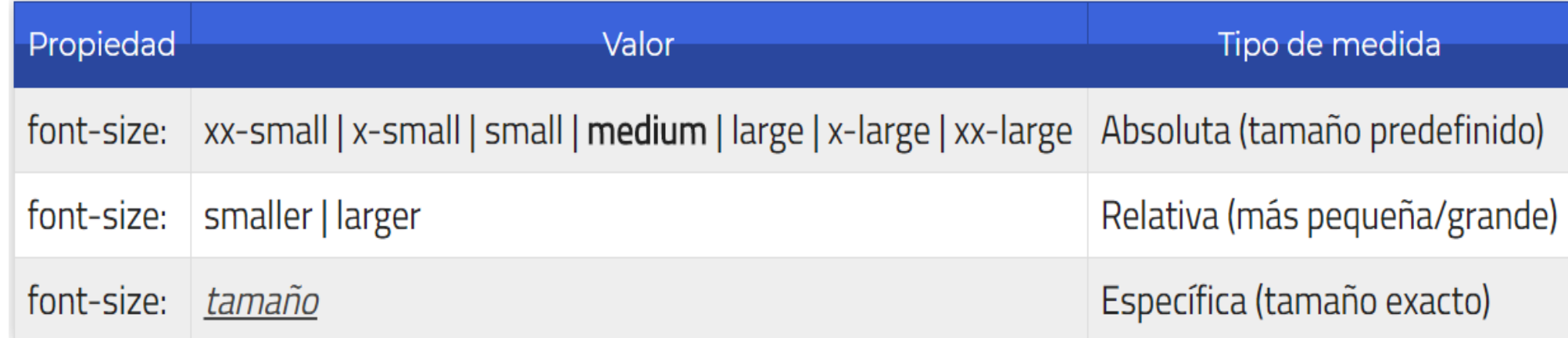

Se pueden indicar tres tipos de valores:

- *Medidas absolutas:* Palabras clave como medium que representan un tamaño medio (por defecto), small: tamaño pequeño, x-small: tamaño muy pequeño, etc...
- *Medidas relativas: Palabras clave como smaller que representan un tamaño un poco más* pequeño que el actual, o larger que representa un tamaño un poco más grande que el actual.
- *Medida específica:* Simplemente, indicar píxeles, porcentajes u otra medida para especificar el tamaño concreto.

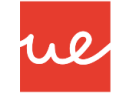

#### *Tamaño y Estilo*

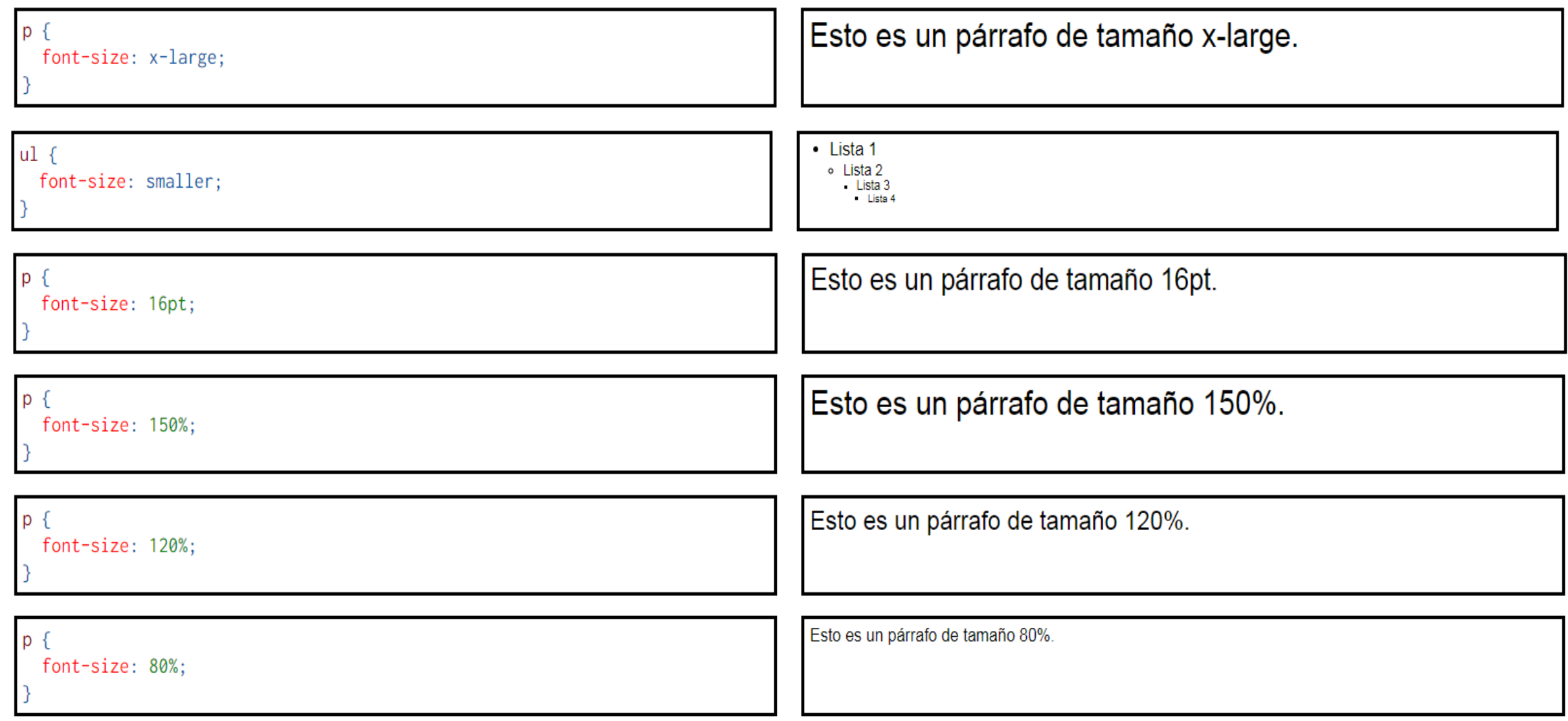

 La propiedad *font-style* permite elegir la inclinación: normal, oblique o italic. Desgraciadamente, los navegadores no distinguen entre itálica y oblicua y muestran en los dos casos la variante oblicua, como puede verse en el ejemplo siguiente.

ul

 Por tanto, al utilizar esta propiedad es más apropiado dar el valor oblique, que es el que aplican realmente los navegadores.

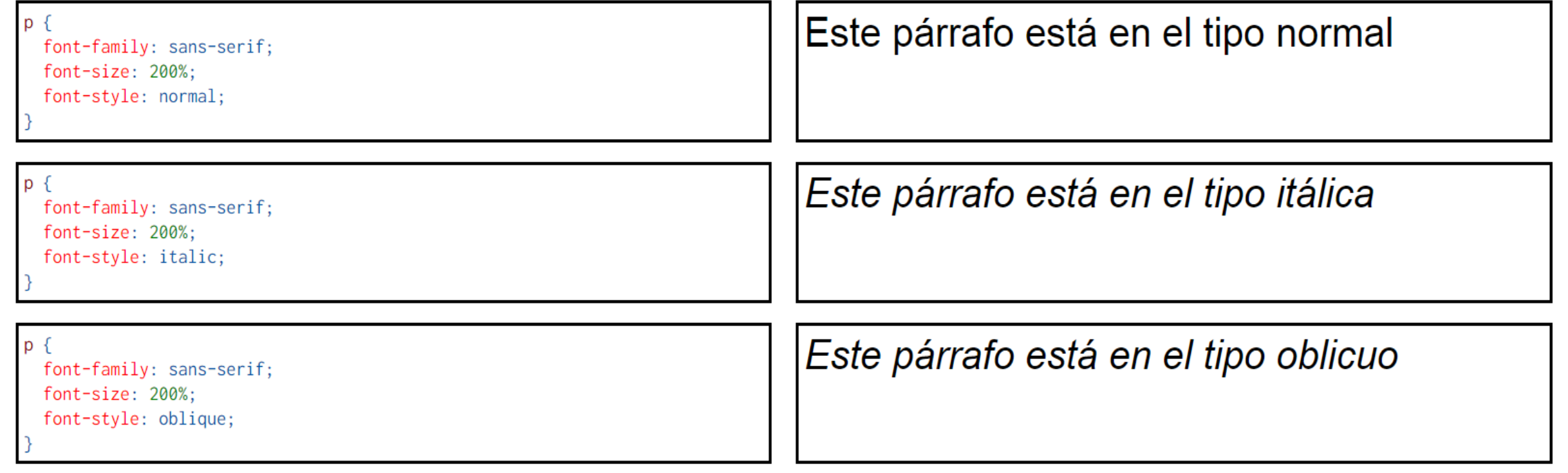

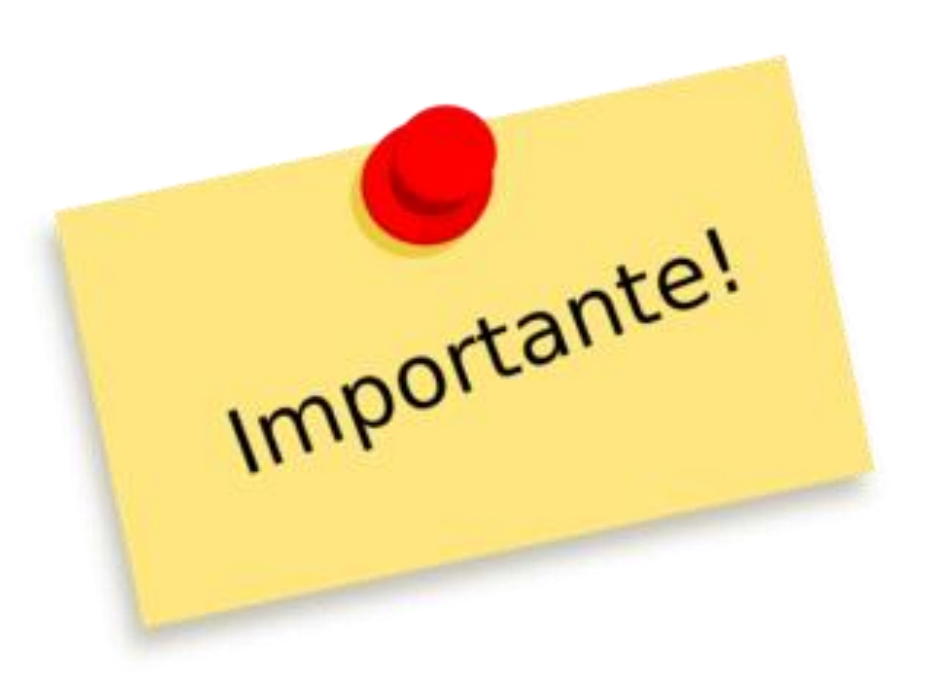

- La propiedad compuesta font
- Tipo de letra: font-family
- · Tamaño del tipo de letra: font-size
- Subfamilias tipográficas
	- Inclinación (itálica): font-style
	- o Versalitas: font-variant
	- Grosor del trazo (negrita): font-weight

ue

• Interlineado: line-height

 La regla **@font-face**, permite descargar una fuente o tipografía, cargarla en el navegador y utilizarla en nuestras páginas. Todo ello de forma transparente al usuario.

```
CSS
       @font-face {
           font-family: 'Open Sans';
           font-style: normal;
           font-weight: 400;
           src: local('Open Sans'),
                 url(opensans.eot) format('embedded-opentype'),
                 url(opensans.ttf) format('truetype'),
                 url(opensans.otf) format('opentype'),
                 url( operations. \nwhichblock "if 'math('word for '')
```
 La regla @font-face permite crear uno (o varios) bloques donde definir las tipografías a cargar en el documento. En el ejemplo superior vamos a hacerlo con la fuente [Open Sans](http://www.google.com/fonts/specimen/Open+Sans), una tipografía libre creada por **Steve Matteson** para Google.

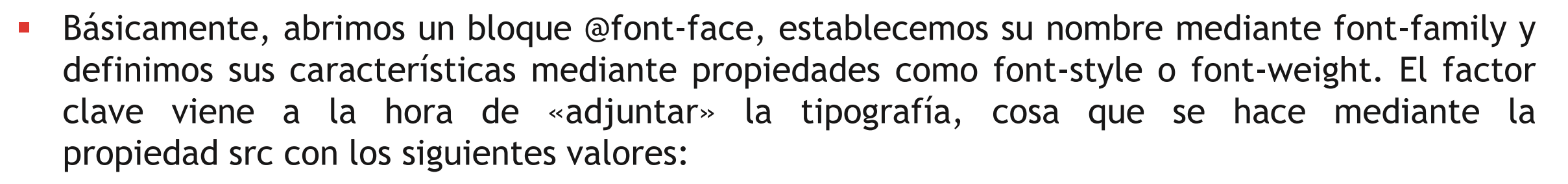

We

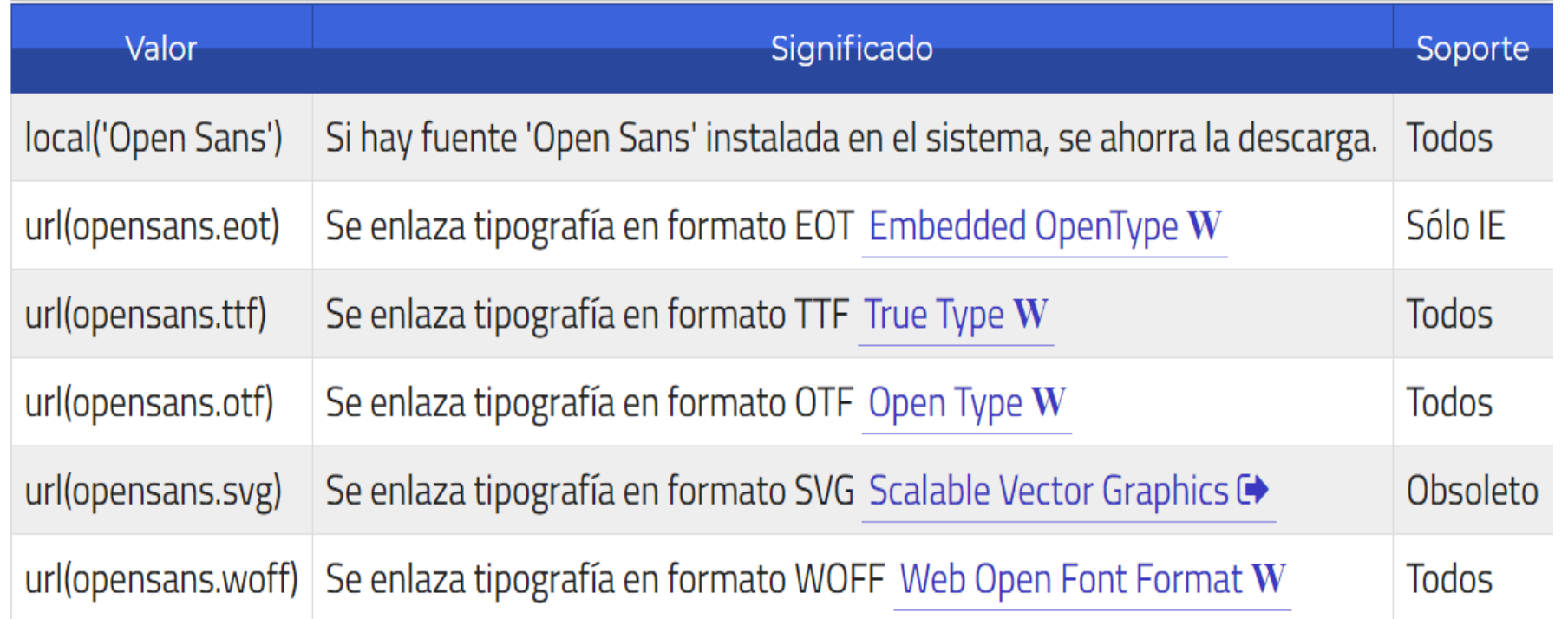

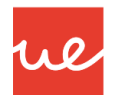

■ En la regla @font-face:

- La propiedad font-family establece cómo tenemos que llamar a la fuente en la hoja de estilo. Si el nombre contiene espacios en blanco, es necesario escribir el nombre entre comillas.
- La propiedad src indica el camino (absoluto o relativo) del fichero de la fuente.
- Una vez definido el nombre de la fuente, se puede hacer referencia a ella en las propiedades font-family

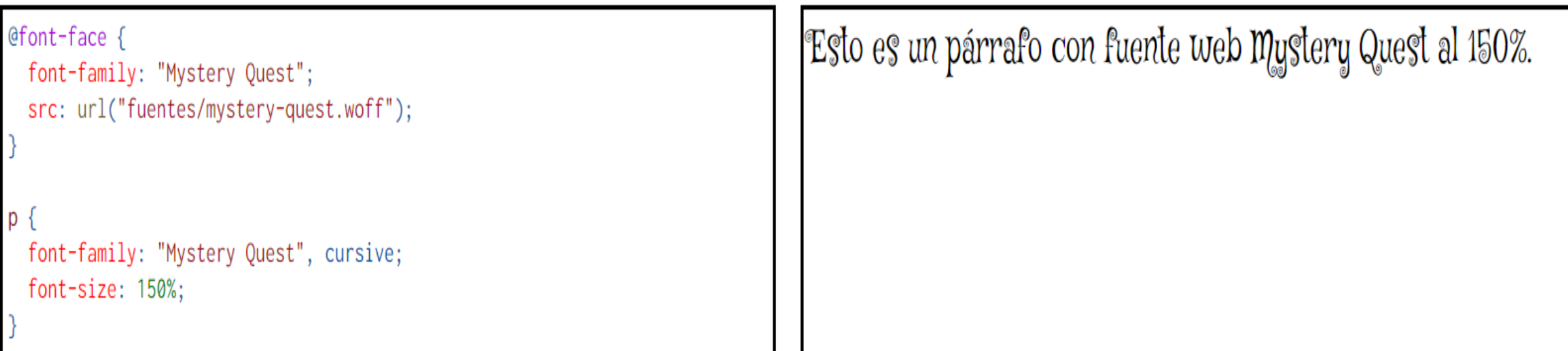

Otras de las fuentes que podemos utilizar, son las de Google Fonts: <https://fonts.google.com/>

ul

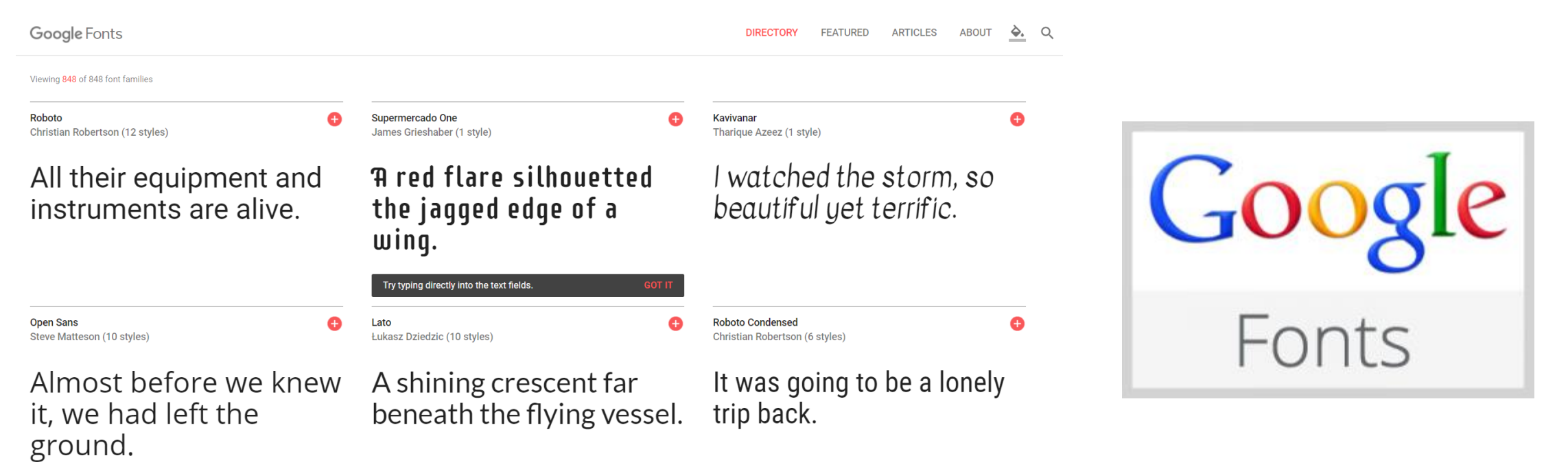

- Al aplicar las características, nos generará un código HTML que deberemos introducir en el **head** del documento.
- Más información de como usar Google Fonts: <https://www.promostudio.es/guia-google-fonts/>

## **UA 2.10: Introducción CSS: Fondos, Elementos, Fuentes y Tipografías**  *Links recomendables con Ejemplos y más información*

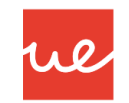

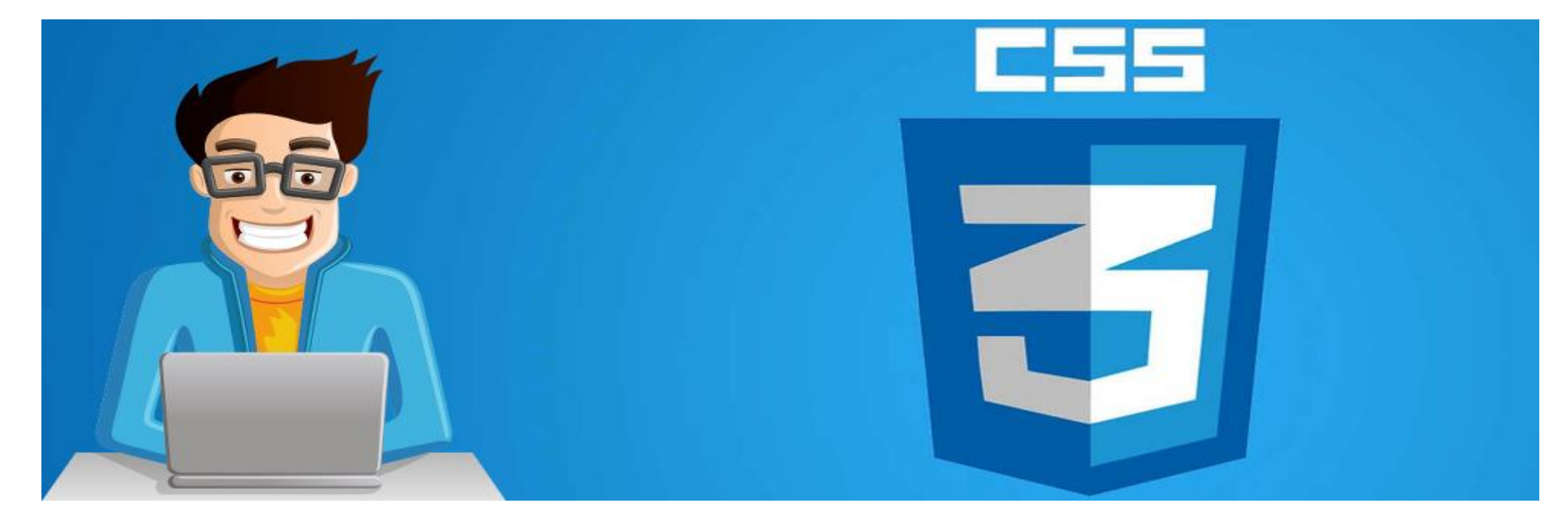

[http://cssreference.io](http://cssreference.io/)

<https://developer.mozilla.org/es/docs/Web/CSS>

<https://www.w3schools.com/css/>

**UA 2.10: Introducción CSS: Fondos, Elementos, Fuentes y Tipografías**  *Links recomendables con Ejemplos y más información*

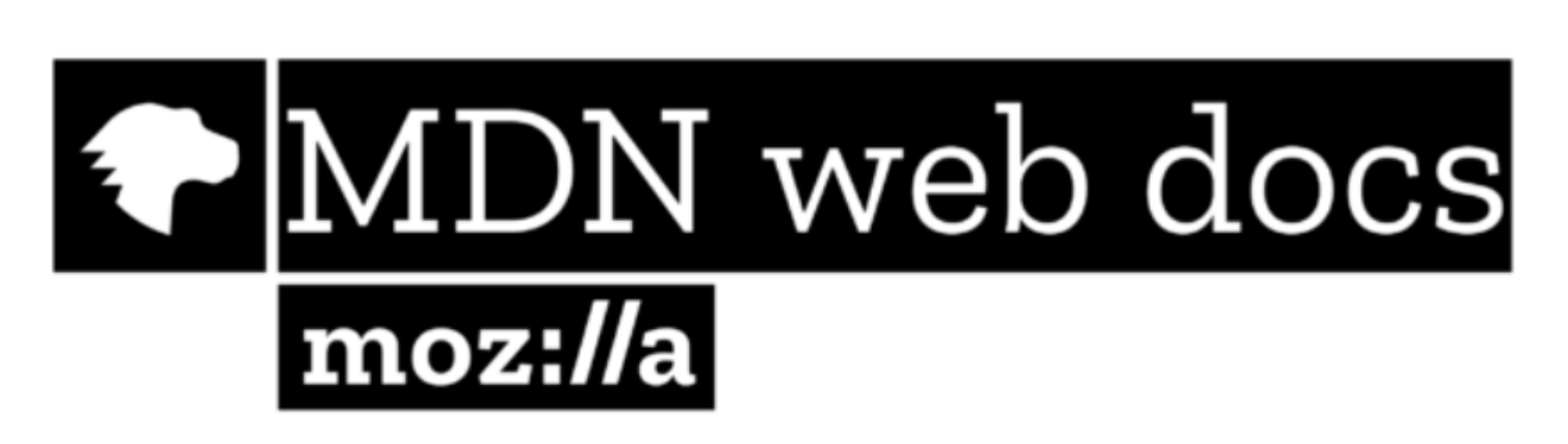

We

# LISTA COMPLETA EN MDN

*Importante: Usarlo como referencia principal para trabajar con CSS. Lo que se muestra en los apuntes es un resumen de todas estas propiedades y características.*

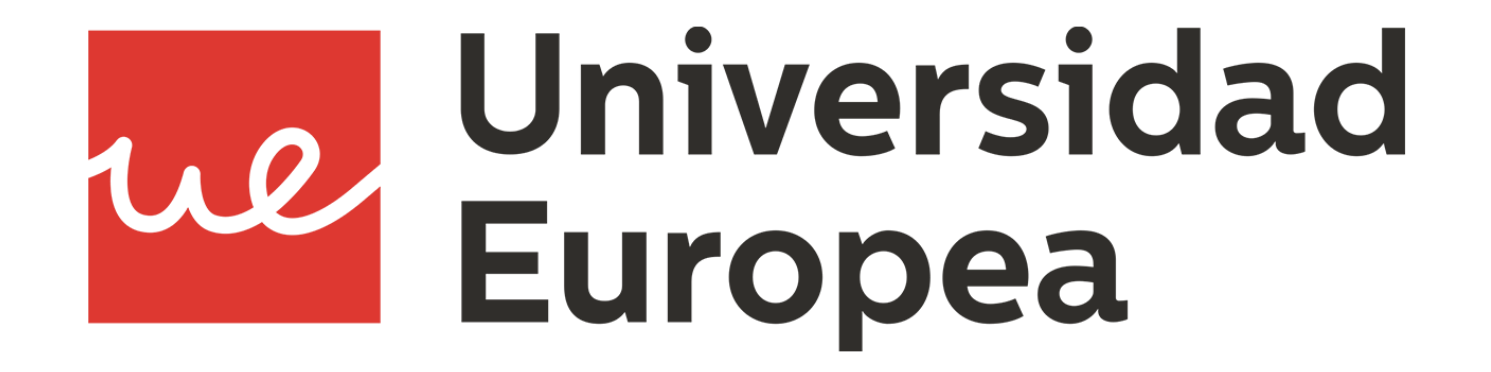